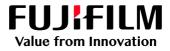

# How to Print with a Two-sided Trim

## GX Print Server for B9 Series Copier/Printer

Version 2.1

FUJIFILM Business Innovation Corp.

#### Overview

This exercise will demonstrate the ability to print a job with a two-sided trim using the GX Print Server. The user has the ability to configure two-sided trim finishing by specifying a finished size. This exercise will also demonstrate the way to configure a job with bleed.

#### Objective

By the end of this exercise users will be able to:

- Find the location of the setting on the GX Print Server
- Configure a two-sided trim job with a finished size
- Configure a two-sided trim job with bleed

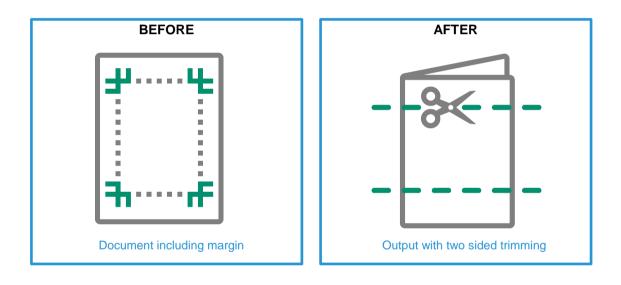

A physical Crease can be applied when the optional Crease/Two-sided Trimmer is installed on the printer.

#### Configure two-sided trims with finished size

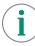

Please note, this How To document is part of a set. If you cannot complete some of the following steps please refer to the other reference documents. i.e "Open the Job Properties" is further explained in the "How to import a job.pdf". Go to:

https://m1support-fb.fujifilm.com/driver\_downloads/OTS/OTS\_GX\_Print\_Server\_B9\_Series\_EN.html

 Open the Job Properties and select [Advanced Settings] > [Paper]. Then select a specific paper size such as [A3(297x420mm) SEF] (anything other than [Same as Document Size]) within [Output Paper Size].

| Job Properties                                                                                                    |                                                                                                    | 🗂 ×                                                                                                    |  |  |
|----------------------------------------------------------------------------------------------------|----------------------------------------------------------------------------------------------------|----------------------------------------------------------------------------------------------------|--|--|
| Page1     ID     121     page1.pdf     Owner: Administrator     Number of Pages: 1       Copies     1     -+     (1-9999)     Document Size: A4 (210 x 297 mm) Portrait                     |                                                                                                    |                                                                                                    |  |  |
| Favorites Advanced Settings                                                                                                    | Configuration List                                                                                                    |                                                                                                    |  |  |
| Expand Collapse<br>Collapse<br>Processing Options<br>Security<br>Job Information<br>Paper<br>Inserts<br>Special Pages<br>Layout<br>Page Settings for In<br>Page Number<br>Form<br>Watermark | Tray/Stock Auto Select V Configure Stock Name Auto Select of Paper Tray Paper Type: Plain (64 - 81 gsm) Paper Color: White Edit | Output Paper Size           A3 (297 x 420 mm) SEF           Width (mm)           297.0           Length (mm)           420.0           Scaling           Off           Print Position           [*] Align to Center |  |  |
| A simple explanation will appear when an Save as                                                                                                    | applicable area is right clicked.                                                                                               | Print Apply Reset Cancel OK                                                                                                    |  |  |

2. Select [Advanced Settings] > [Output] > [Crease/Trim]. Then click [Edit].

| Job Properties                                                                                                    | <b>X</b> |
|----------------------------------------------------------------------------------------------------|----------|
| ID     121     page1.pdf     Owner: Administrator     Number of Pages: 1       Copies     1     -     +     (1-9999)     Document Size: A4 (210 x 297 mm) Portrait                                                                                                    |          |
| Favorites Advanced Settings Configuration List                                                                                                    |          |
| Expand       Collapse         Collapse       Crease/Trim Settings         Hayout       Crease/Trim Settings         Page Settings for In       Page Number         Form       Watermark         Job Slug       Trim: Off         Edit       Edit         Mage Quality       Advanced         Advanced       Square Fold/Trim         Square Fold/Trim       Mixed Size Docume         Shift & Scale       Trim: |          |
| A simple explanation will appear when an applicable area is right clicked.                                                                                                    |          |
| Save as Use Bernt Apply Reset Cancel                                                                                                    | ОК       |

3. Select the [Trim] tab, and enable the [Trim] checkbox. Select [Finished Size (mm)] and specify your desired finished size for trimming. Then, click [OK].

| Crease/Trim Settings                          | 🗂 🗙                                                                                                    |
|-----------------------------------------------|----------------------------------------------------------------------------------------------------|
| Paper/Stapling/Folding Crease Tim             |                                                                                                    |
| 🗐 🔽 Trim                                      |                                                                                                    |
| Finished Size (mm)<br>285.0 - + (247.0-285.0) | →                                                                                                    |
| Bleed                                         | *                                                                                                    |
| Align Front and Back                          |                                                                                                    |
| Back (mm)                                     | Note: The maximum and minimum values of Finish Size<br>and Bleed are determined according to the Output Paper |
| 6.0 - + (6.0-25.0)                            | Size.                                                                                                    |
| Front (mm)                                    |                                                                                                    |
| 6.0 <b>— +</b> (6.0-25.0)                     |                                                                                                    |
|                                               |                                                                                                    |
|                                               | Cancel                                                                                                    |

4. Click [Print] to print the job.

| Job Properties                                                                                                    | × |  |
|----------------------------------------------------------------------------------------------------|---|--|
| ID     121     page1 pdf     Owner: Administrator     Number of Pages: 1       Copies     1     +     (1-9999)     Document Size: A4 (210 x 297 mm) Portrait                                                                                                    |   |  |
| Favorites       Advanced Settings       Configuration List         Expand       Collapse       Crease/Trim Settings <ul> <li>Page Settings for In Page Number</li> <li>Form</li> <li>Watermark</li> <li>Job Slug</li> </ul> Edit <ul> <li>Image Quality</li> <li>Advanced</li> <li>Grease/Trim</li> <li>Square Fold/Trim</li> <li>Mixed Size Docume</li> <li>Shift &amp; Scale</li> </ul> <ul> <li>Mixed Size Docume</li> <li>Shift &amp; Scale</li> </ul> <ul> <li>Mixed Size Docume</li> <li>Shift &amp; Scale</li> </ul> <ul> <li>Mixed Size Docume</li> <li>Shift &amp; Scale</li> <li>Mixed Size Docume</li> <li>Shift &amp; Scale</li> </ul> <ul> <li>Mixed Size Docume</li> <li>Shift &amp; Scale</li> <li>Mixed Size Docume</li> </ul> <ul> <li>Mixed Size Docume</li> <li>Shift &amp; Scale</li> </ul> | e |  |
| A simple explanation will appear when an applicable area is right clicked.           Save as         Use           Brint         Apply           Reset         Cancel                                                                                                    |   |  |

Congratulations you have now completed the exercise for setting a two-sided trim using the finished size option on the GX Print Server. Please continue to the next task of configuring the bleed width.

### Configure a two-sided trim job with bleed

1. Open Crease/Trim Settings window, and select the **[Trim]** tab. Enable the **[Trim]** checkbox, then select **[Bleed]** and specify a bleed size for trimming. Then, click **[OK]**.

| Crease/Trim Settings               | 🖽 ×                                                                                                    |
|------------------------------------|----------------------------------------------------------------------------------------------------|
| Paper/Stapling/Folding Crease Trim |                                                                                                    |
| Trim                               | Back                                                                                                    |
| Finished Size (mm)                 |                                                                                                    |
| 285.0 - + (247.0-285.0)            | <b>→</b>                                                                                                    |
| Bleed                              | ÷                                                                                                    |
| Align Front and Back               |                                                                                                    |
| Back (mm)                          | Front                                                                                                    |
| 6.0 - + (6.0-25.0)                 | Note: The maximum and minimum values of Finish Size<br>and Bleed are determined according to the Output Paper |
| Front (mm)                         | Size.                                                                                                    |
| 6.0 - + (6.0-25.0)                 |                                                                                                    |
|                                    |                                                                                                    |
|                                    | Cancel                                                                                                    |

| Paper/Stapling/Folding Crease Trim                                                                         |   |
|----------------------------------------------------------------------------------------------------|---|
|                                                                                                    |   |
|                                                                                                    |   |
| Finished Size (mm)                                                                                         |   |
| 281.0 - + (247.0-285.0)                                                                                    |   |
| Bleed                                                                                                    |   |
| Align Front and Back                                                                                       | - |
| Back (mm) Front                                                                                            |   |
| 6.0 - + (6.0-25.0) Note: The maximum and minimum values of F and Bleed are determined according to the Out |   |
| Front (mm) Size.                                                                                           |   |

2. Click [Print] to print the job.

| Job Properties                                                                                                    |                                                                                                    | 🖽 ×                                                                                                    |
|----------------------------------------------------------------------------------------------------|----------------------------------------------------------------------------------------------------|----------------------------------------------------------------------------------------------------|
| ID     121     page1.pdf     Owner. Administrator     Number of Pages: 1       Copies     1     +     (1-9999)     Document Size: A4 (210 x 297 mm) Portrait |                                                                                                    |                                                                                                    |
| Favorites Advanced Settings                                                                                                    | Configuration List                                                                                            |                                                                                                    |
| Expand Collapse<br>✓                                                                                                    | Crease/Trim Settings<br>Crease: Off<br>Trim: On<br>Method: Bleed<br>Aign Front and Back: On<br>Back (mm): 6.0 | Edit Edit Front Note: The maximum and minimum values of Finish Size and Bleed are determined according to the Output Paper Size. |
| A simple explanation will appear when an a Save as Use                                                                                                    | pplicable area is right clicked.                                                                              | Print Apply Reset Cancel OK                                                                                                    |

Congratulations you have now completed this exercise.